## 電子証明書によるログイン方法

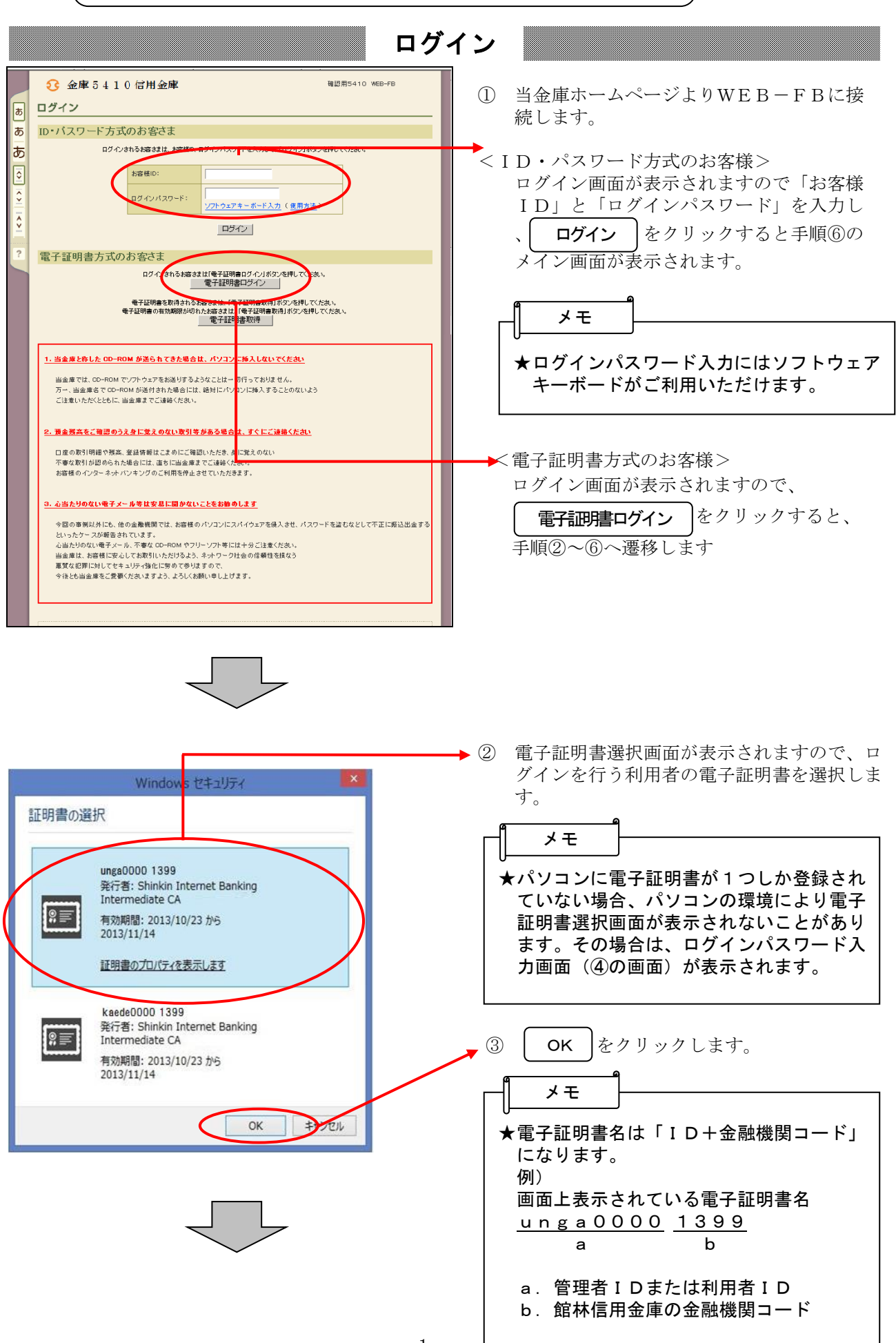

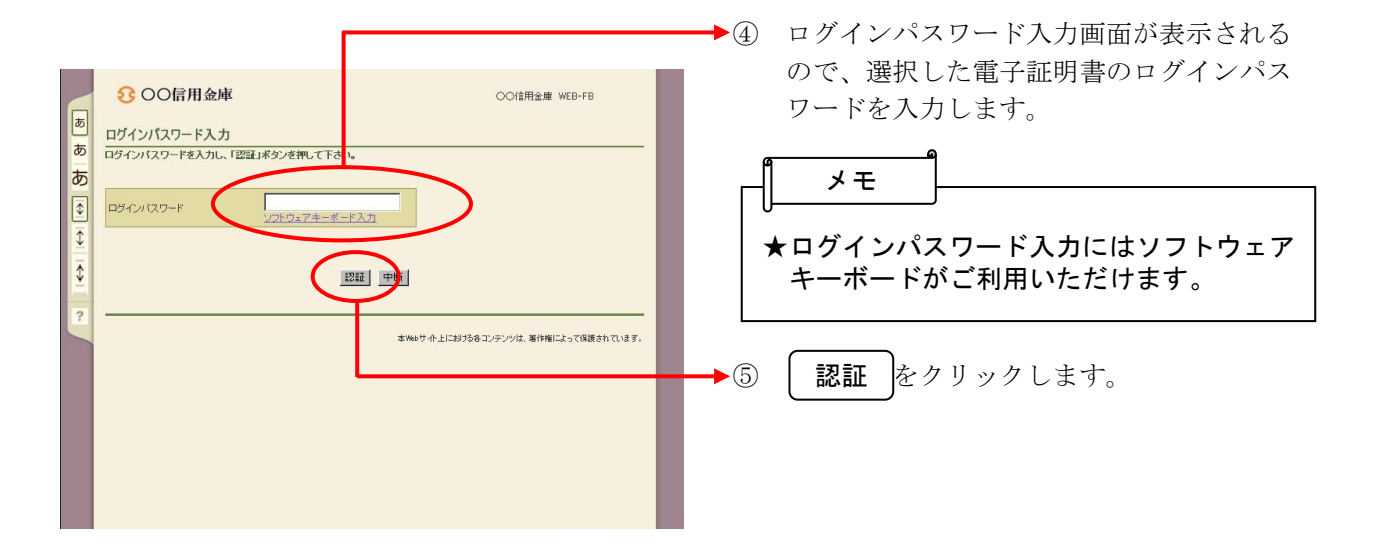

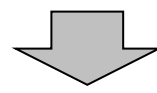

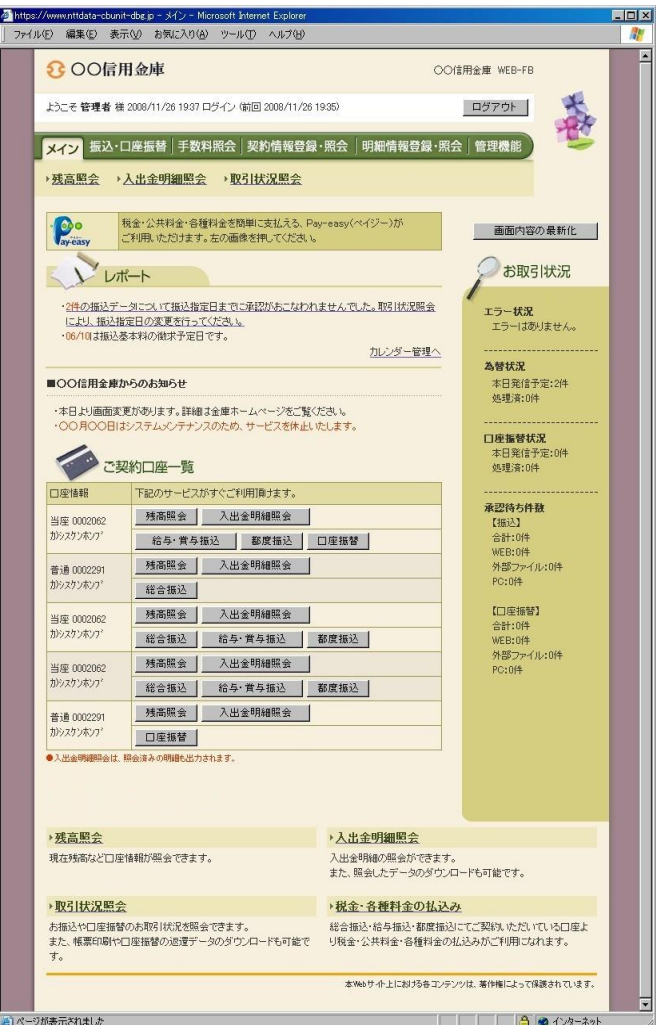

⑥ ログイン完了後は法人向けインターネット バンキングのメイン画面が表示されます。